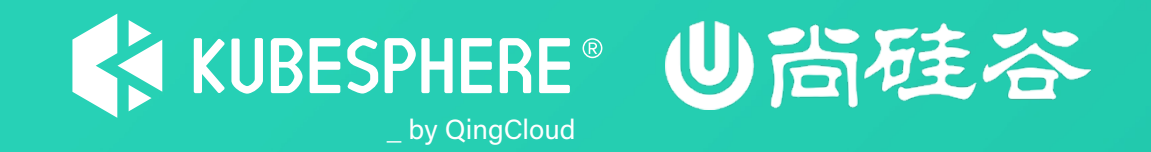

# **云原生实战**

## **持续集成/持续交付全流程流水线工具的落地**

## **张亮 — 青云/KubeSphere — DevOps 研发工程师**

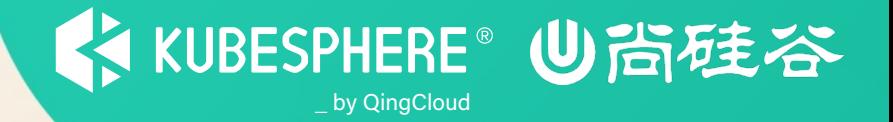

**0. DevOps 生命周期**

**1. 实验准备**

**2. 质量扫描、单元测试和制品管理**

**3. 自动测试构建**

**4. 自动部署**

## DevOps 生命周期

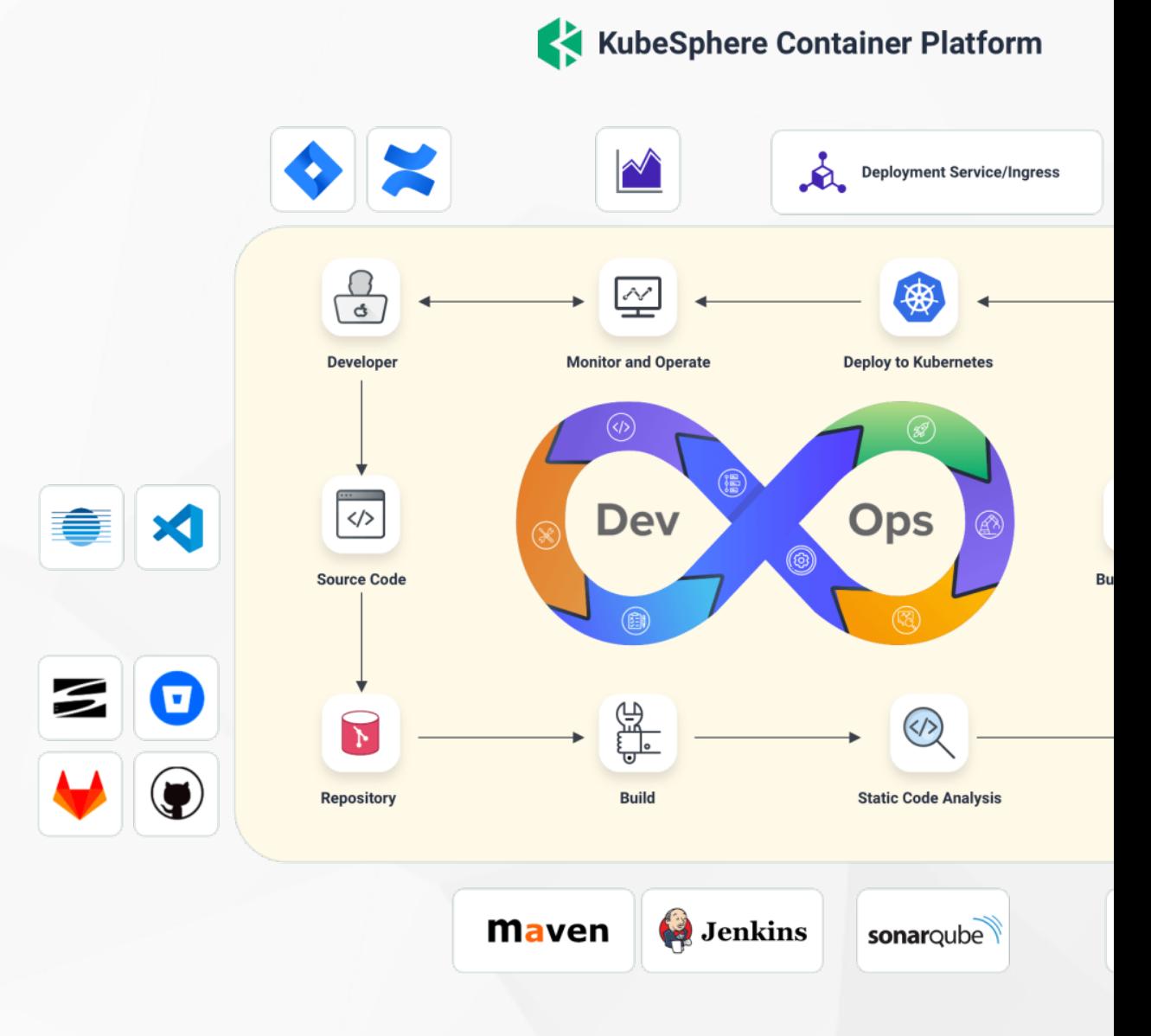

https://kubesphere.io/zh/devops/

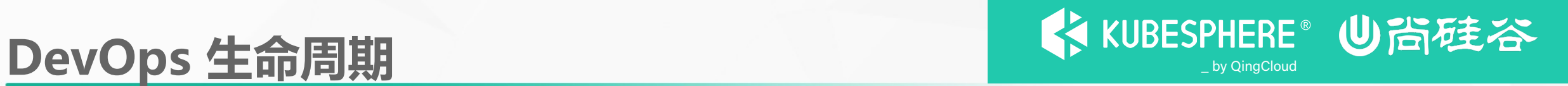

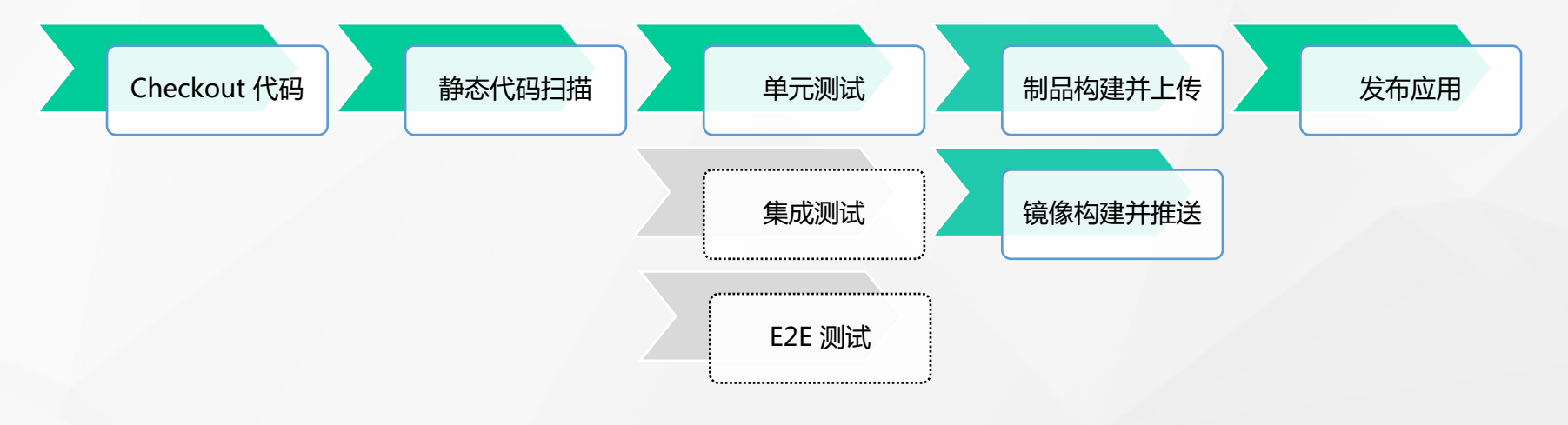

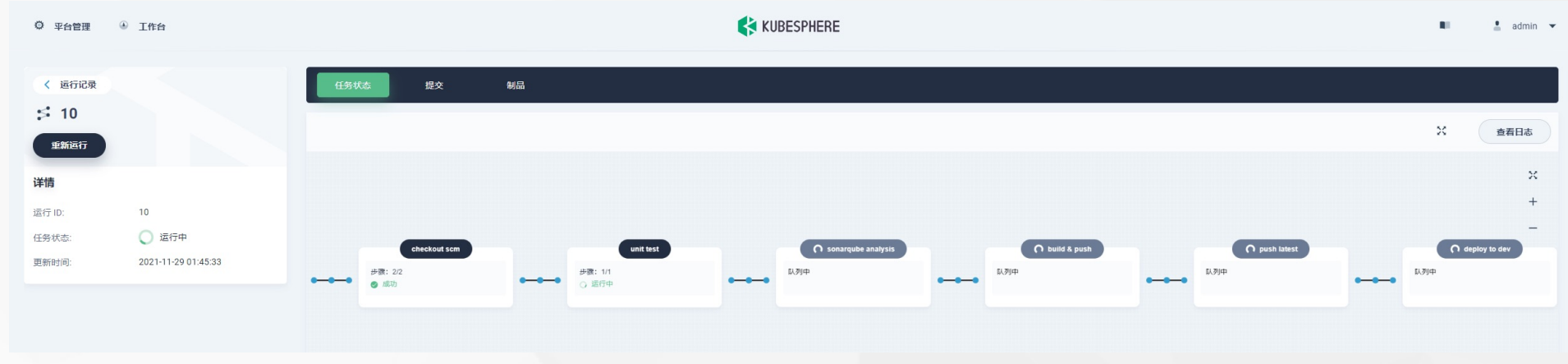

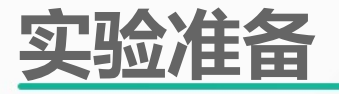

### **0.1. 搭建好 KubeSphere 3.2.1 (及以上版本)并启用 DevOps**

•KubeSphere DevOps 系统

- **0.2. 搭建 SonarQube 并配置到 KubeSphere**
	- •将 SonarQube 集成到流水线 (kubesphere.com.cn)
- **1. 创建 DevOps 项目**

#### •demo

**2. 创建 Demo 项目**

•kubesphere-sample-dev

- **3. Fork Demo 仓库**
	- •https://gitlab.com/ks-devops/devops-maven-sample
	- •修改 sonarqube 分支下的 Jenkinsfile-online

#### **4. 创建流水线所需要的凭证信息**

- •dockerhub-id
- sonar-token
- •demo-kubeconfig
- •gitlab-id
- **5. 创建多分支流水线**
	- •devops-maven-sample

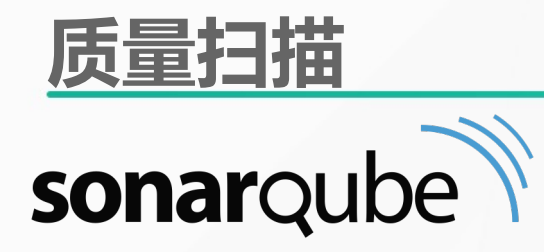

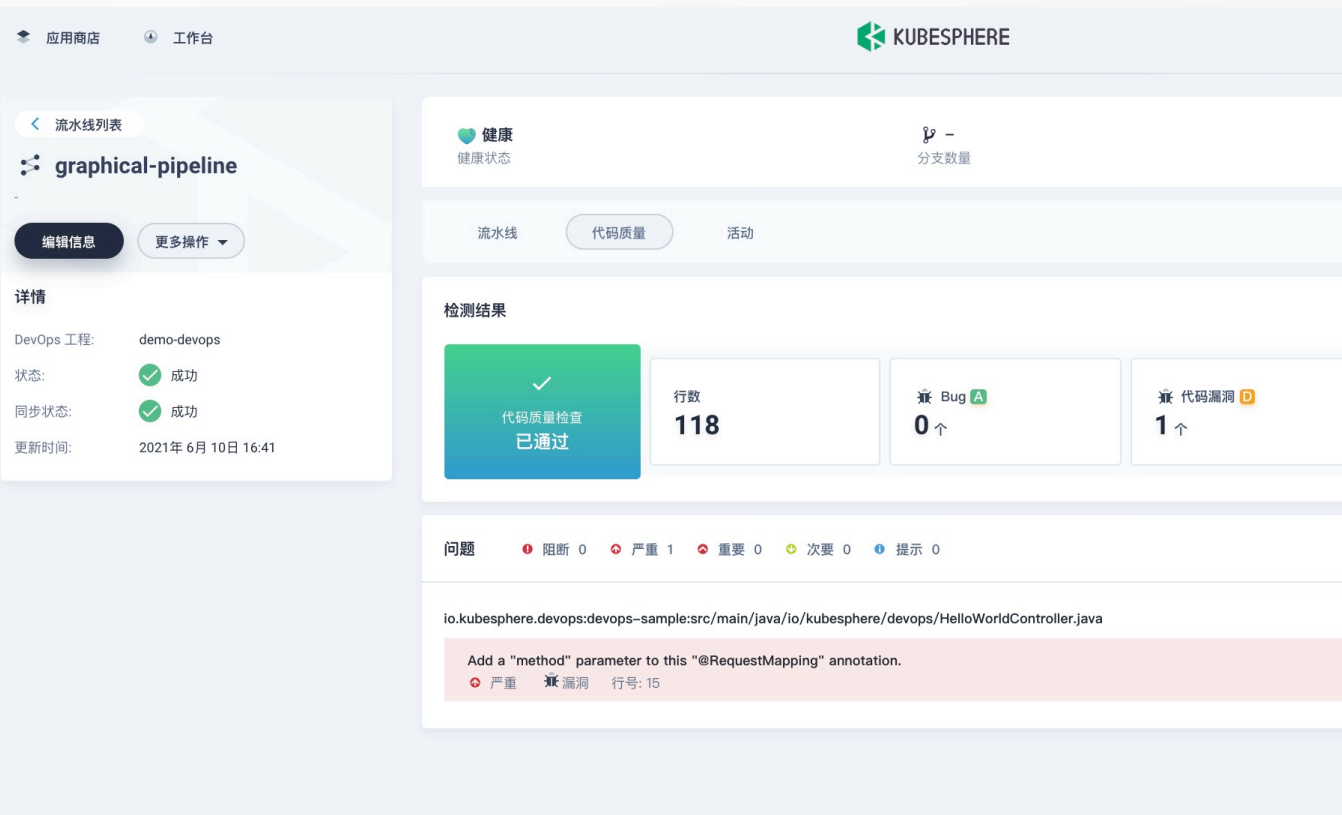

https://kubesphere.com.cn/docs/devops-user-guide/how-to-i

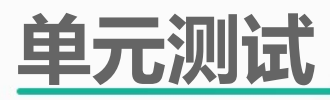

Æ

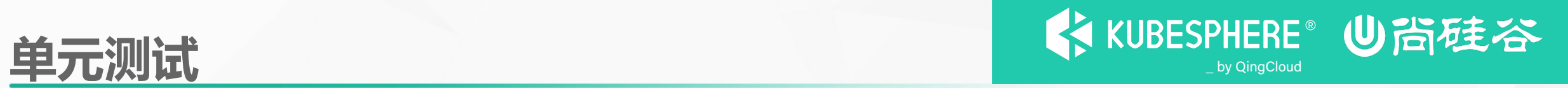

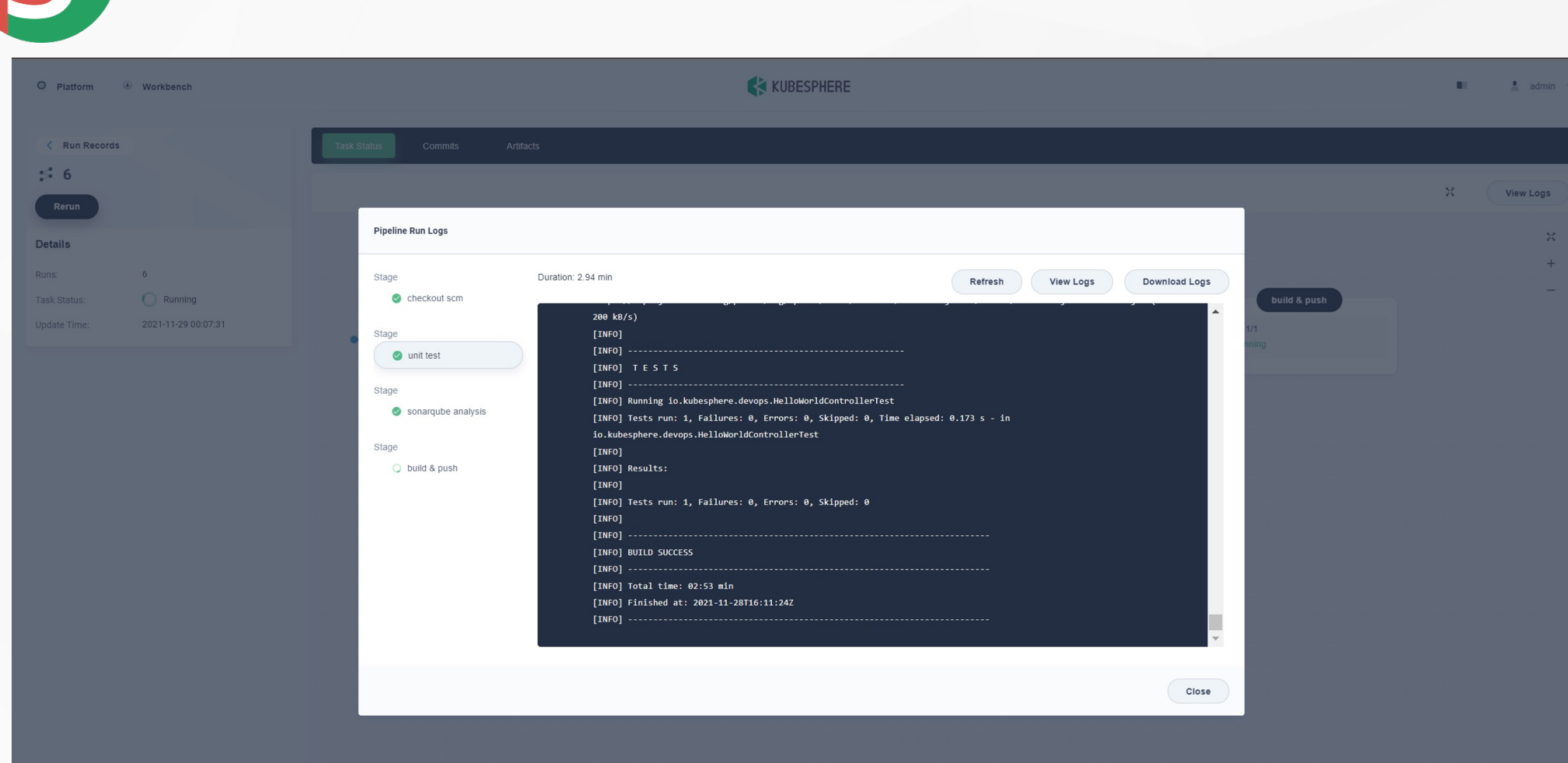

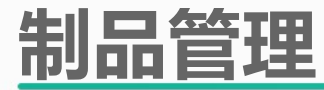

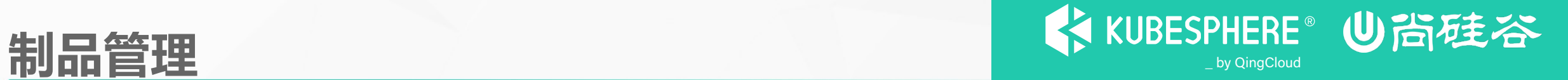

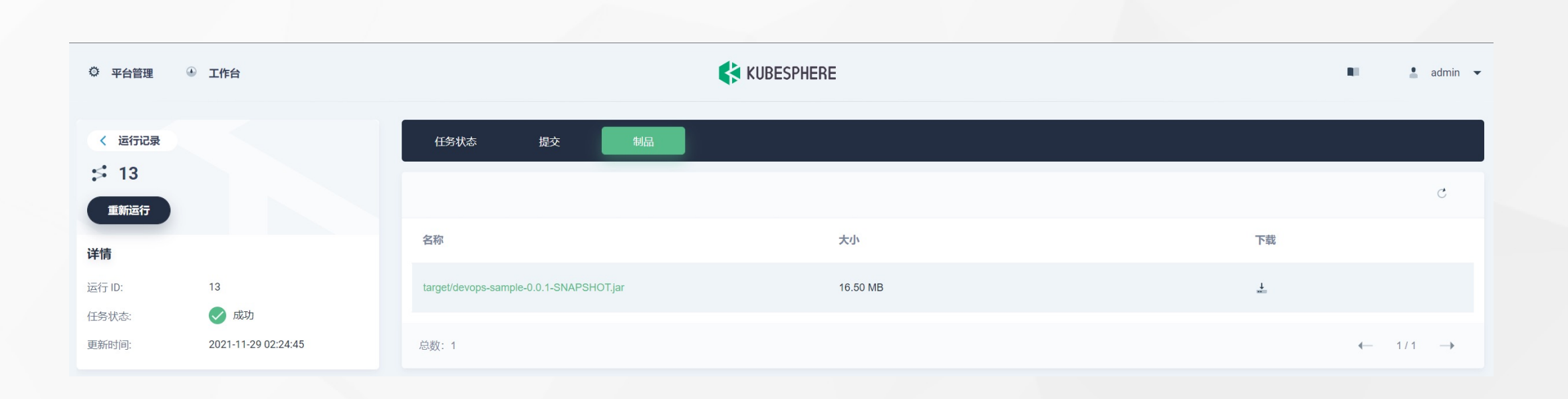

### **自动测试构建**

GitLab

GitLab Servers

GitLab Server Display Name  $\bullet$ https://gitlab.com A unique name for the server Server URL  $\bullet$ https://gitlab.com The url to the GitLab server Credentials  $\bullet$ The Personal Access Token for GitLab APIs access Manage Web Hooks  $\bullet$ Web Hook Do you want to automatically manage GitLab Web Hooks on Jenkins Server? System Hook Manage System Hooks  $\bullet$ Do you want to automatically manage GitLab System Hooks on Jenkins Server? Secret Token  $\bullet$ **C** Concealed The secret token used while setting up hook url in the GitLab server Root URL for hooks  $\bullet$ Jenkins root URL to use in hooks URL (if different from the public Jenkins root URL) Credentials verified for user ks-devops **Test connection** Add GitLab Server  $\overline{\phantom{a}}$ 

![](_page_8_Picture_3.jpeg)

GitLab Branch Source | Jenkins plugin

![](_page_9_Picture_0.jpeg)

![](_page_9_Picture_1.jpeg)

![](_page_9_Figure_2.jpeg)

![](_page_10_Picture_0.jpeg)

## **谢 谢 观 看**